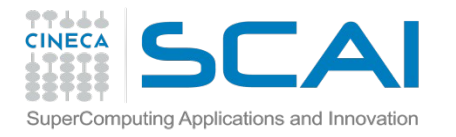

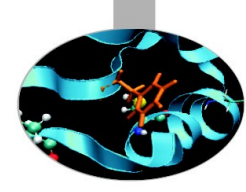

# Introduction to Unix Environment: modules, job scripts, PBS

N. Spallanzani (CINECA)

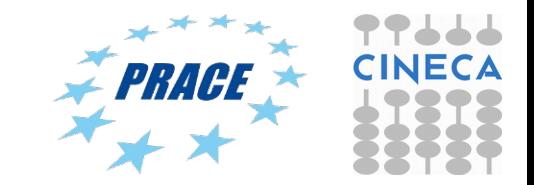

Bologna – PATC 2016

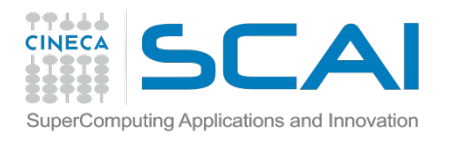

## In this tutorial you will learn...

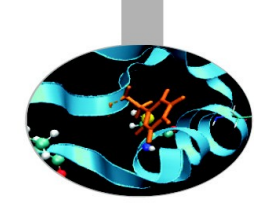

- $\cdot$  How to get familiar with UNIX environment  $@$  CINECA
- How to submit your job to the PBS queueing system on Galileo
- Tutorial #1:
	- Getting familiar with modules and PBS
	- Example: launch a small script to the PBS queueing system
	- Analyze output results.

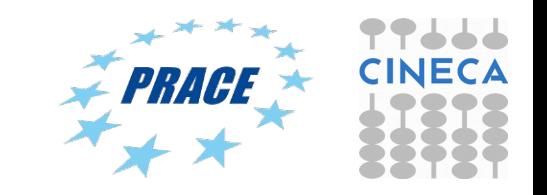

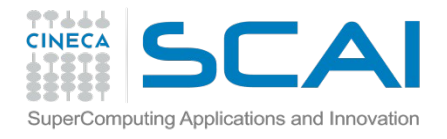

## How to become a CINECA user

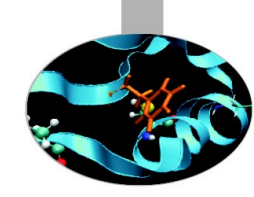

• Please fill out the form on:

**<https://userdb.hpc.cineca.it/user/register>**

- You'll receive userdb credentials: Then
	- Click on "HPC Access" and follow the on-screen instructions
	- You'll be asked to upload an image of a valid ID document

Ask your PI or send an email to [superc@cineca.it](mailto:superc@cineca.it) to be included on an active project.

 When everything is done an automatic procedure sends you (via 2 separate emails) the username and the password to access HPC systems.

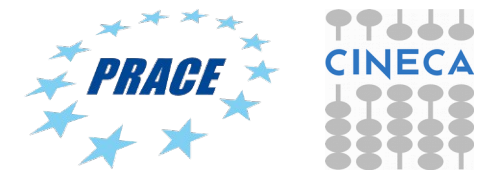

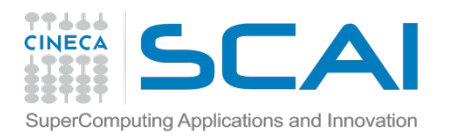

## How to log in

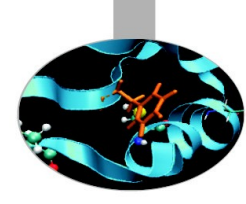

• Establish a ssh connection

**ssh <username>@login.galileo.cineca.it**

- Remarks:
	- o **ssh** available on all linux distros
	- o **Putty** (free) or **Tectia** ssh on Windows
	- o *secure shell plugin* for Google Chrome browser!
	- o important messages can be found in the *message of the day*

### Check the **user guide**!

<https://wiki.u-gov.it/confluence/display/SCAIUS/HPC+at+CINECA%3A+User+Documentation>

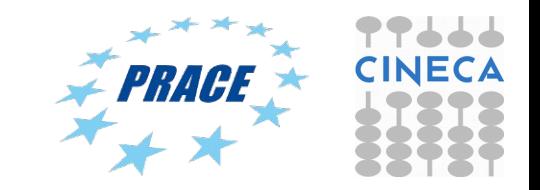

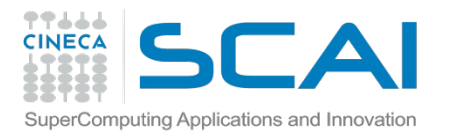

# Storage and Filesystem

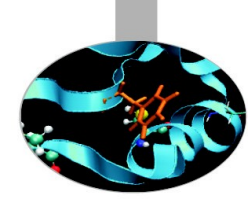

#### **\$HOME:**

- Permanent, backed-up, and local.
- Quota = 50GB.
- For source code or important input files.

#### **\$CINECA\_SCRATCH:**

- Large, parallel filesystem (GPFS).
- Temporary (files older than 30 days automatically deleted), no backup.
- No quota. A cleaning procedure for files older than 30 days

#### **\$WORK:**

Permanent, no backup, project specific, 1 Tb quota by default.

#### **More info:**

<https://wiki.u-gov.it/confluence/display/SCAIUS/UG2.4%3A+Data+storage+and+FileSystems>

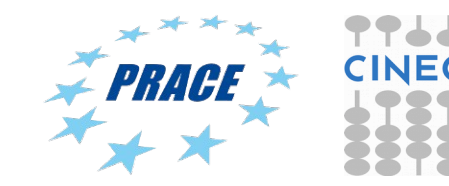

# Accounting: saldo

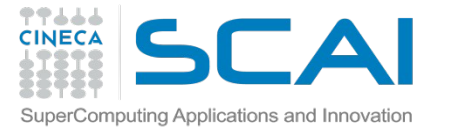

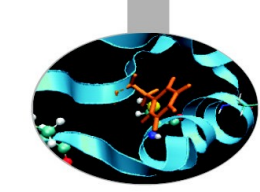

**[nspalla1@node165 ~]\$ saldo -b**

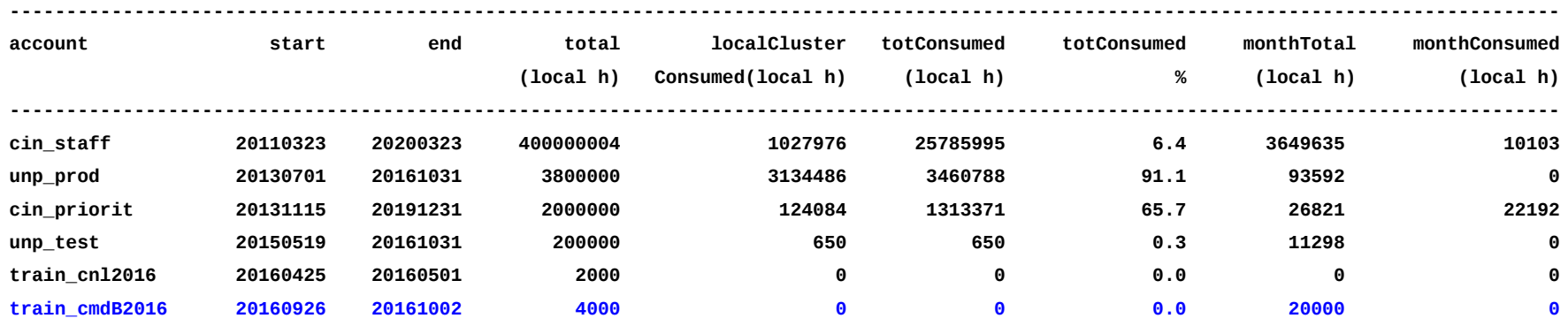

Accounting philosophy is based on the resources requested for the time of the batch job:

#### cost = no. of cores **requested** x job duration

In the CINECA system it is possible to have more than 1 budget ("account") from which you can use time. The accounts available to your UNIX username can be found from the saldo command.

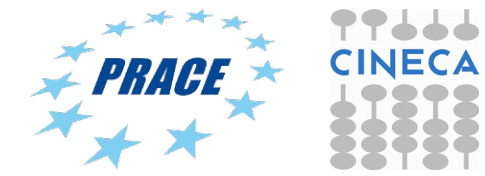

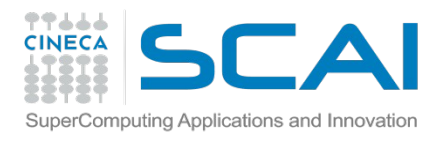

# module, my best friend

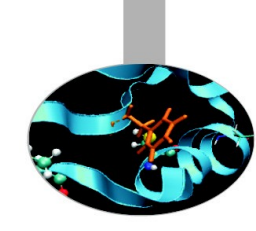

- all the optional software on the system is made available through the **"module" system**
	- provides a way to rationalize software and its env variables
- on Galileo modules are divided in 3 *profiles*
	- **profile/base** (stable and tested modules)
	- **profile/eng** (contains specific software for engineering simulations)
	- **profile/advanced** (software not yet tested or not well optimized)
- each profile is divided in 4 categories
	- **compilers** (Intel, GNU, Portland)
	- **libraries** (e.g. LAPACK, BLAS, FFTW, ...)
	- **tools** (e.g. Scalasca, GNU make, VNC, ...)
	- **applications** (software for chemistry, physics, ... )

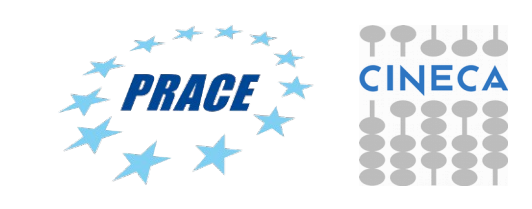

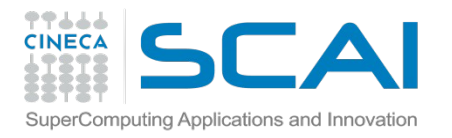

# Modules

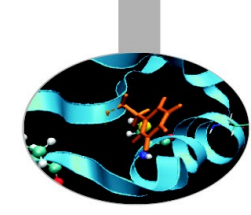

- CINECA' s work environment is organized in modules, a set of installed libs, tools and applications available for all users.
- "loading" a module means that a series of (useful) shell environment variables will be set
- E.g. after a module is loaded, an environment variable of the form "<MODULENAME>\_HOME" is set

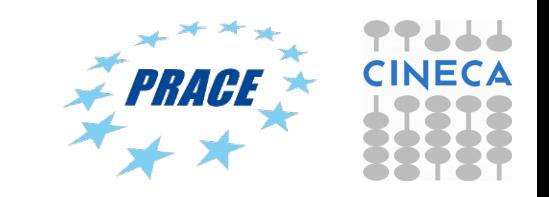

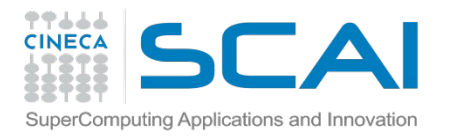

# Module commands

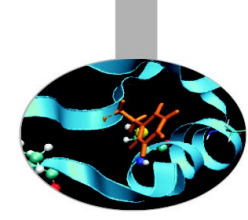

### > module available (or just "> module av")

Shows the full list of the modules available in the profile you're into, divided by: environment, libraries, compilers, tools, applications

> module (un)load <module\_name>

(Un)loads a specific module

> module show <module name>

Shows the environment variables set by a specific module

> module help <module\_name> Gets all informations about how to use a specific module

> module purge Gets rid of all the loaded modules

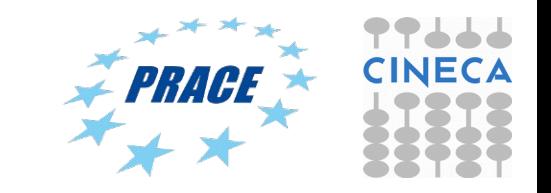

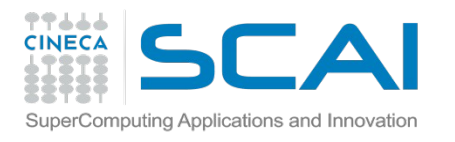

Launching jobs

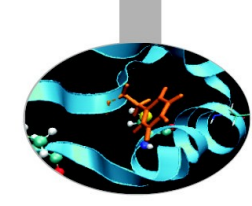

- It's time to learn how to prepare a job for its execution. The parallel execution requires a batch script.
- Marconi, Pico and Galileo have the **PBS** scheduler.
- The job script scheme is:

 #!/bin/bash #PBS keywords variables environment execution line

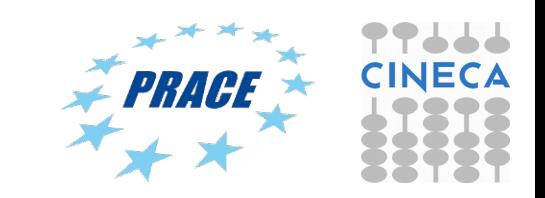

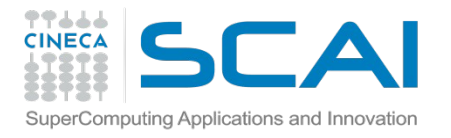

# Environment setup and execution line

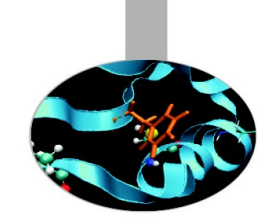

The execution line starts with mpirun: Given: *./myexe arg\_1 arg\_2*

### *mpirun –np 16 ./myexe arg\_1 arg\_2*

*–np* is the number of **processes** you want to use arg<sub>1</sub> arg<sub>2</sub> are the normal arguments of myexe

In order to use mpirun, **openmpi** (or **intelmpi**) has to be loaded. Also, if you linked dynamically, you have to remember to load every library module you need (automatically sets the LD\_LIBRARY\_PATH variable).

The environment setting usually starts with "**cd \$PBS\_O\_WORKDIR**". That's because by default you are launching on your home space the executable may not be found. \$PBS O WORKDIR points to the directory from where you're submitting the job.

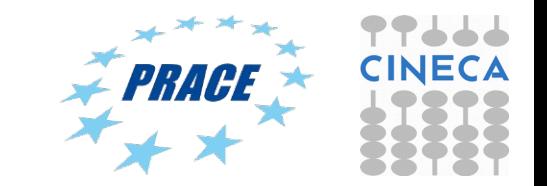

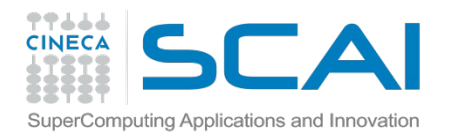

# PBS keywords

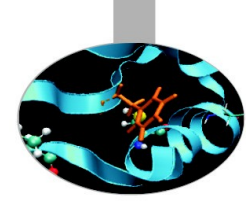

#PBS -N jobname  $\#$  **name of the job** #PBS -o job.out # **output file** #PBS -e job.err **# error file** #PBS -l select=1:ncpus=16:mpiprocs=16:ngpus=4:mem=120GB # **resources** #PBS -l walltime=24:00:00 # **hh:mm:ss** #PBS -q <queue> # **chosen queue** #PBS -A <my\_account> # **name of the account**

**select** = number of chunk requested **ncpus** = number of cpus per chunk requested **mpiprocs** = number of mpi tasks per node/chunk **mem** = RAM memory per chunk **ngpus** = number of CUDA devices per node **nmics** = numer of Intel-Phi devices per node

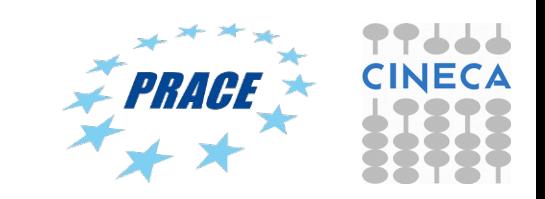

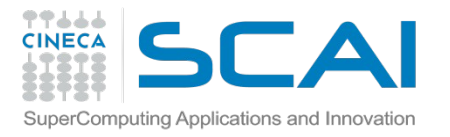

# PBS job script template

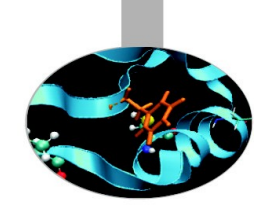

#!/bin/bash #PBS -l walltime=2:00:00 #PBS -l select=1:ncpus=16:mpiprocs=16:ngpus=4:mem=120GB #PBS -o job.out #PBS -e job.err #PBS -q parallel #PBS -A <account\_no> #PBS -m mail\_events ==> **specify email notification** 

**(a=aborted,b=begin,e=end,n=no\_mail)**

#PBS -M user@email.com

cd \$PBS\_O\_WORKDIR

module load autoload intelmpi/openmpi module load somelibrary

mpirun ./myprogram < myinput

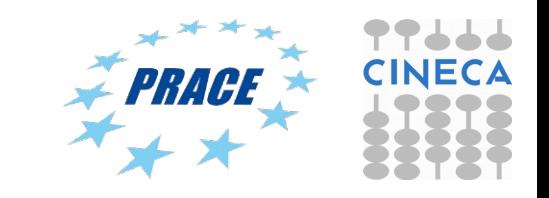

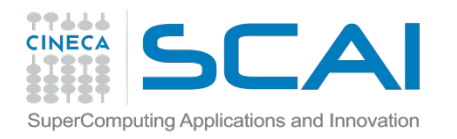

## PBS commands

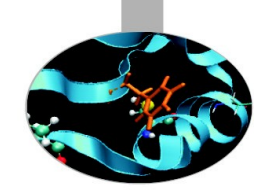

### **qsub**

#### qsub  $\leq$ job script $\geq$

Your job will be submitted to the PBS scheduler and executed when there will be nodes available (according to your priority and the queue you requested)

#### **qstat**

#### qstat -a

 Shows the list of all your scheduled jobs, along with their status (idle, running, closing, …) Also, shows you the job id required for other qstat options

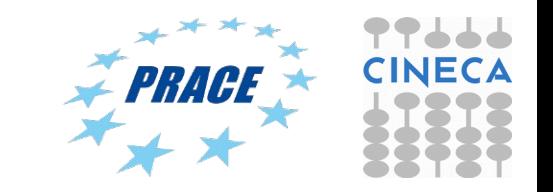

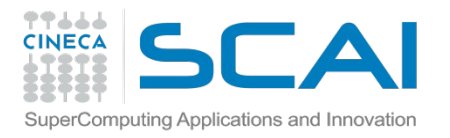

# PBS commands

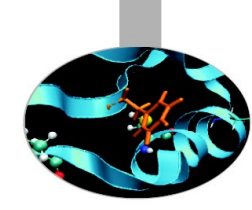

### **qstat**

qstat -f  $\leq$ job  $id$ >

Provides a long list of informations for the job requested. In particular, if your job isn't running yet, you'll be notified about its estimated start time or, if you made an error on the job script, you will learn that the job won't ever start

### **qdel**

qdel <job id>

Removes the job from the scheduled jobs by killing it

### **qalter**

```
 qalter -l <resources> <job_id>
```
Alter one or more attributes of one or more PBS batch jobs.

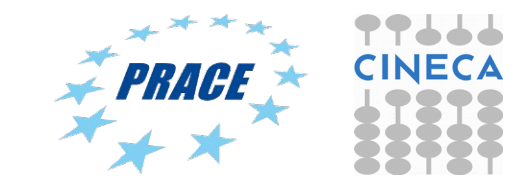

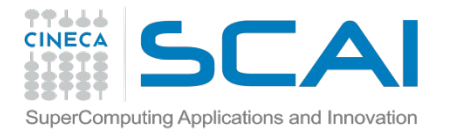

## PBS commands: qstat

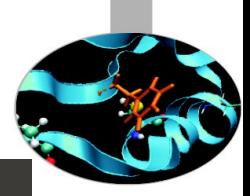

File Edit View Search Terminal Help

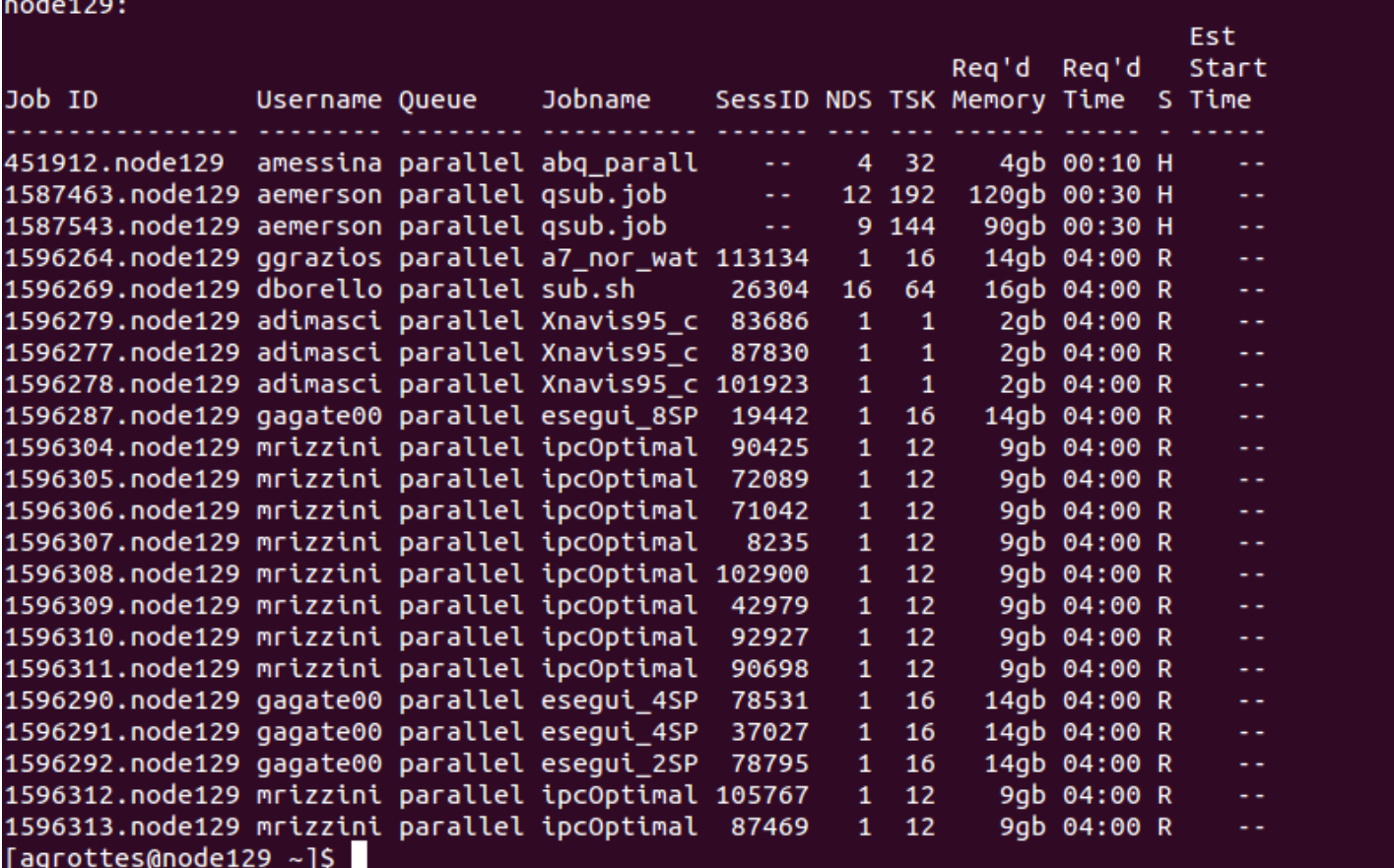

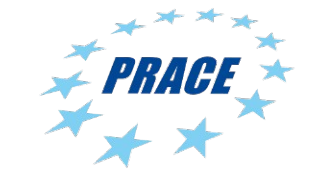

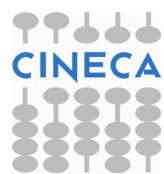

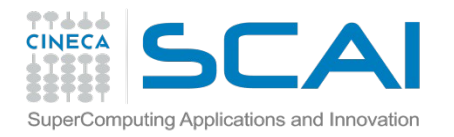

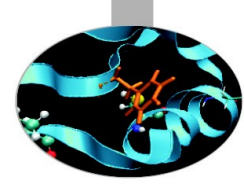

# Scripts for running MD codes on Galileo

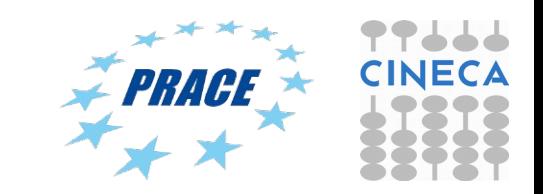

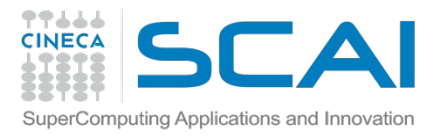

## Gromacs 5.0.4, pure MPI on Galileo

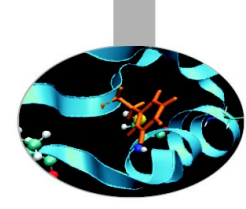

#!/bin/bash #PBS -N gmx-PureMPI #PBS -l select=1:ncpus=16:mpiprocs=16:mem=120GB #PBS -l walltime=1:00:00 #PBS -A train\_cmdB2016 #PBS -q R1619976 #PBS -W group list=train\_cmdB2016

cd \$PBS\_O\_WORKDIR ==> change to current dir

module load profile/advanced module load autoload gromacs/5.0.4

export OMP\_NUM\_THREADS=1  $\equiv$   $\equiv$   $\equiv$  set nr. Of OpenMP threads to 1 per node

mdrun=\$(which mdrun\_mpi) cmd="\$mdrun -s topol.tpr -v -maxh 1.0 -nb cpu" mpirun -np 16 \$cmd

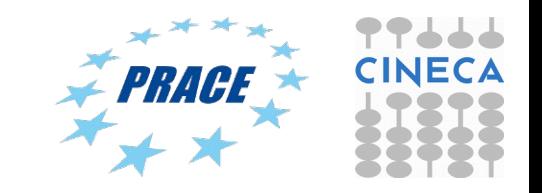

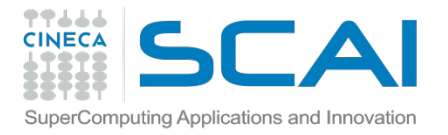

## Gromacs 5.0.4 MPI+CUDA on Galileo

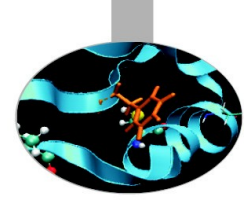

#!/bin/bash #PBS -N gmx #PBS -l select=1:ncpus=2:mpiprocs=2:ngpus=2:mem=15GB #PBS -l walltime=1:00:00 #PBS -A train\_cmdB2016 #PBS -q R1619980 #PBS -W group list=train\_cmdB2016

cd \$PBS\_O\_WORKDIR ==> change to current dir

module load profile/advanced module load cuda/6.5.14 module load autoload gromacs/5.0.4

export OMP\_NUM\_THREADS=1  $\Rightarrow$  set nr. Of OpenMP threads to 1 per node  $\#$  =  $\Rightarrow$  set total mpi tasks = 2 and bind to two GPUs

mdrun=\$(which mdrun\_mpi\_cuda) cmd="\$mdrun -s topol.tpr -v -maxh 1.0 -gpu\_id 01 " mpirun -np 2 \$cmd

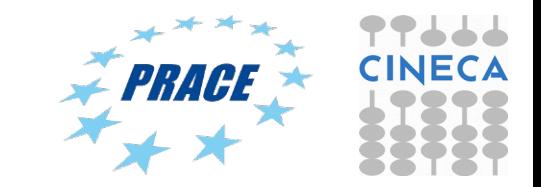

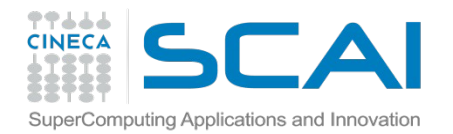

## Gromacs 5.0.4 MPI/OpenMP+CUDA

#!/bin/bash #PBS -N MPI-OpenMP-GPU

#PBS -l select=1:ncpus=16:mpiprocs=4:ngpus=4:mem=120GB

#PBS -l walltime=1:00:00

#PBS -A train\_cmdB2016

#PBS -q R1619980

#PBS -W group\_list=train\_cmdB2016

# go to submission dir cd \$PBS\_O\_WORKDIR

# load gromacs 5.0.4 module load profile/advanced module load cuda/6.5.14 module load autoload gromacs/5.0.4

# we have asked for 1 nodes  $=$  4 GPUs  $# \Rightarrow$  set total mpi tasks = 4 (4 per node) and set omp tasks to fill up each node export OMP\_NUM\_THREADS=4

mdrun=\$(which mdrun\_mpi\_cuda) cmd="\$mdrun -s topol.tpr -deffnm MPI\_OpenMP-GPU -v -maxh 1.0 -gpu\_id 0123" mpirun -np 4 \$cmd

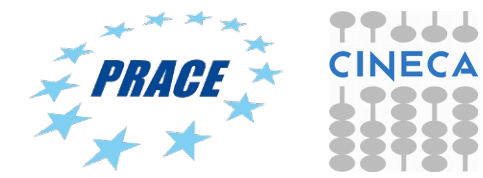

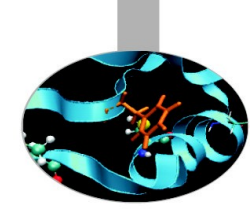

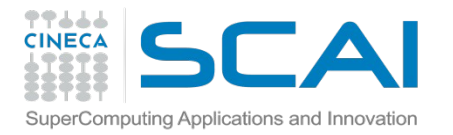

Gromacs 5.0.4 Intel Phi (symmetric mode on Galileo)

#!/bin/bash #PBS -N MPI-OpenMP-GPU #PBS -l select=1:ncpus=16:mpiprocs=8:nmics=1:mem=14GB #PBS -q #PBS -l walltime=1:00:00 #PBS -A train\_cmdB2016

cd \$PBS\_O\_WORKDIR

module load intel module load intelmpi module load gromacs module load mkl

string=\$HOSTNAME MICNAME=\${string-mic0} echo -e "\$HOSTNAME:4\n\$MICNAME:4" > machinefile

export LD\_LIBRARY\_PATH=/cineca/prod/compilers/intel/cs-xe-2015/binary/lib/mic:\${LD\_LIBRARY\_PATH} export LD\_LIBRARY\_PATH=/cineca/prod/compilers/intel/cs-xe-2015/binary/mkl/lib/mic:\${LD\_LIBRARY\_PATH} export LD\_LIBRARY\_PATH=/cineca/prod/compilers/intel/cs-xe-2015/binary/tbb/lib/mic:\${LD\_LIBRARY\_PATH}

export I\_MPI\_MIC=1 export I\_MPI\_PIN\_MODE=mpd export MIC\_ENV\_PREFIX=MIC export MIC\_KMP\_AFFINITY=verbose,compact,0 # KMP\_AFFINITY for MIC threads export IVB\_KMP\_AFFINITY=verbose,compact,1 # KMP\_AFFINITY for Host threads export MIC\_OMP\_NUM\_THREADS=30 # number of OMP threads on MIC export IVB\_OMP\_NUM\_THREADS=4 # nunber of OMP threads on Host

exe="-s topol-10k.tpr -deffnm test -maxh 2.0 -v" mpirun -n 16 -genvall -machinefile machinefile ./symmetric.sh

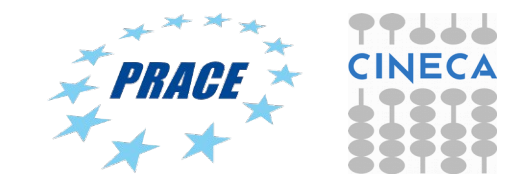

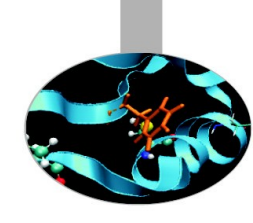

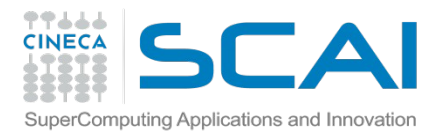

Native execution of codes on Intel Phi

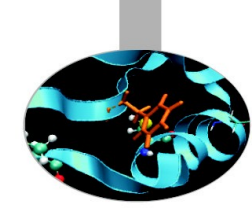

MIC-native programs need to be executed inside the MIC card itself. In order to log into a MIC card you have to:

- login to a MIC node with a PBS interactive session requesting at least 1 mic  $(mmics=1);$
- use the "get dev list" script (available by loading the "superc" module on Galileo) in order to get the name of the specific MIC card assigned to you.
- get dev list will produce in output an hostfile named <job id> dev hostfile containing the lists of the assigned cards;
- connect through ssh into the MIC card (in the example node254-mic0)

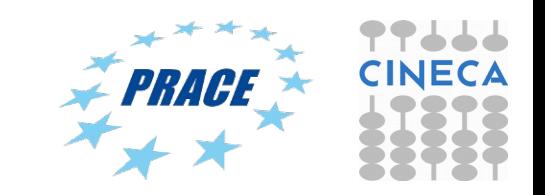

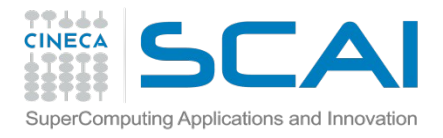

Native execution of codes on Intel Phi

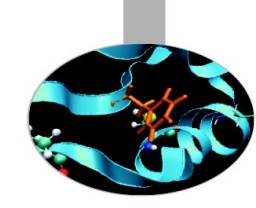

Example of interactive session

```
> qsub -A <account name> -I -l select=1:ncpus=1:nmics=1
qsub: waiting for job 10876.io01 to start
qsub: job 10876.io01 ready
```

```
…
```

```
cd $PBS_O_WORKDIR
module load superc
get dev list
cat ${PBS_JOBID}_dev_hostfile
 node254 - mice0…
```

```
ssh node254 -mic0 (*)
```
…

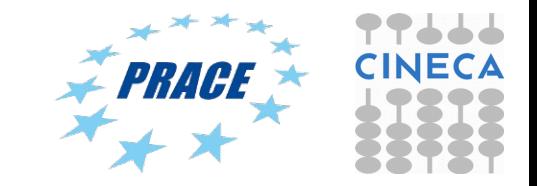

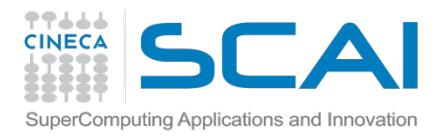

Native execution of codes on Intel Phi

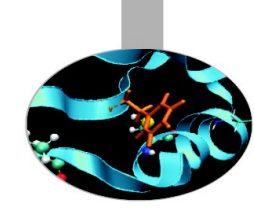

In order to SSH access the mic card you have to create the public key of the Galileo username in your \$HOME from login node

**https://wiki.u-gov.it/confluence/display/SCAIUS/How+to+connect+by+a+public+key**

- > ssh-keygen
- > cd \$HOME/.ssh
- > cat id\_dsa.pub >> authorized\_keys

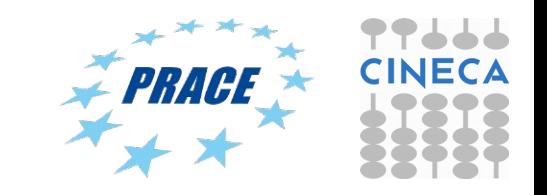

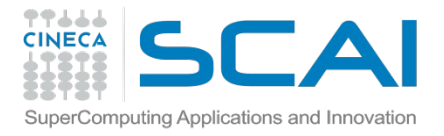

NAMD 2.10 MPI+CUDA on Galileo

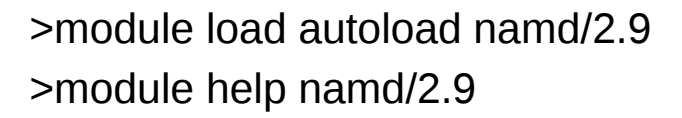

#### #!/bin/bash

#PBS -l select=1:ncpus=16:mpiprocs=16:ngpus=4:mem=120GB #PBS -l walltime=0:30:00 #PBS -o namd.out #PB[S -e namd.err](https://wiki.u-gov.it/confluence/display/SCAIUS/How+to+connect+by+a+public+key)  #PBS -A train\_cmdB2016 #PBS -W group\_list=train\_cmdB2016 #PBS -q R1619980

cd \$PBS\_O\_WORKDIR ==> change to current dir

module load profile/advanced module load autoload namd/2.10

namd2= $\frac{1}{2}$ (which namd2 cuda) = = > set path to namd executable

mpirun -np 16 \$namd +idlepoll +devices 0,1,2,3 md.namd

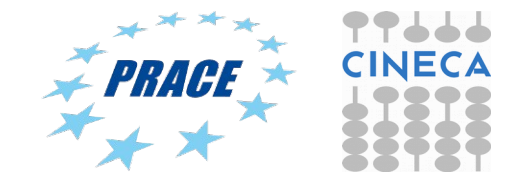

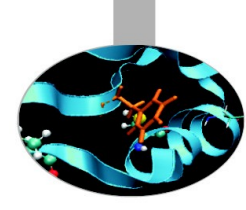

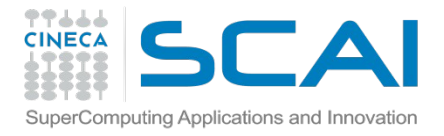

NAMD 2.10 Intel Phi on Galileo

#### >module load autoload namd/2.10 >module help namd/2.10

#### #!/bin/bash

#PBS -l select=1:ncpus=16:mpiprocs=16:nmics=2:mem=120GB #PBS -l walltime=0:30:00 #PBS -o namd.out #PBS -e namd.err #PBS -A train\_cmdB2016 #PBS -W group\_list=train\_cmdB2016 #PBS -q R1619976

cd \$PBS\_O\_WORKDIR ==> change to current dir

module load profile/advanced module load autoload namd/2.10

namd=\$(which namd2.mic)  $\implies$  ==> set path to namd executable

mpirun -np 16  $\frac{16}{16}$  mamd md.namd  $\frac{16}{16}$  ==> run MIC version of NAMD

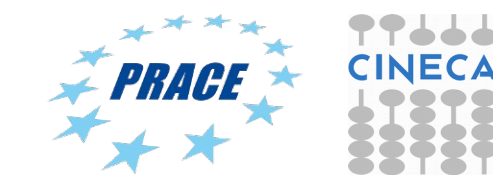

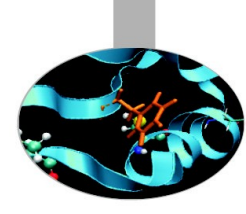

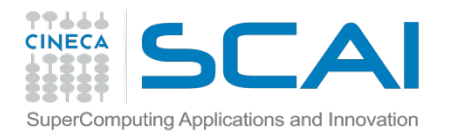

Amber-14 on Galileo (pure MPI version)

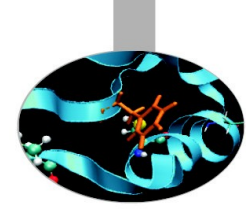

#!/bin/bash #PBS -N amber #PBS -l walltime=1:00:00 #PBS -l select=1:ncpus=16:mpiprocs=16:mem=120GB #PBS -o job.out #PBS -q R1619976 #PBS -A train\_cmdB2016

#PBS -W group list=train\_cmdB2016

cd \$PBS\_O\_WORKDIR ==> change to current dir module load autoload amber/14

cmd="pmemd.MPI -O -i mdin -o mdout -p prmtop -c inpcrd -r restrt -x mdcrd" mpirun -np 16 \$cmd

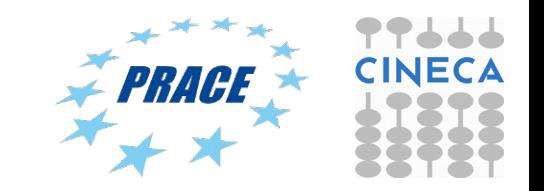

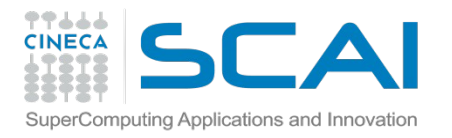

### Amber 14 – MPI+CUDA version

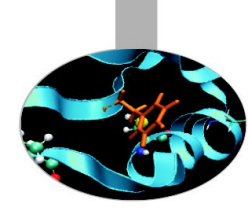

#!/bin/bash #PBS -l select=1:ncpus=2:mpiprocs=2:ngpus=2:mem=15GB #PBS -l walltime=1:00:00 #PBS -o job.out #PBS -q R1619980 #PBS -A train\_cmdB2016 #PBS -W group\_list=train\_cmdB2016

cd \$PBS\_O\_WORKDIR module load autoload amber/14

# for best performance use 1 mpi task/1 gpu. In this example we have  $1*2$  gpus = 2 MPI tasks.

cmd="pmemd.cuda.MPI -O -i mdin -o mdout -p prmtop -c inpcrd -r restrt -x mdcrd"

mpirun -np 2 \$cmd

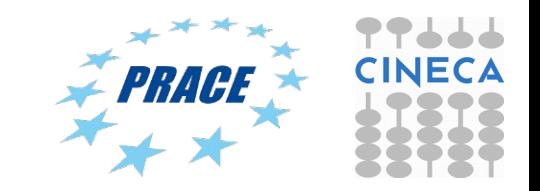

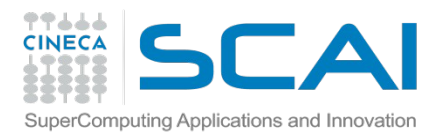

## Tutorial 1: getting familiar with PBS

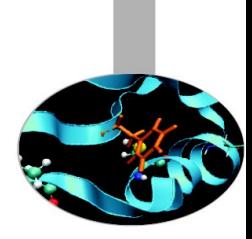

- Connect to Galileo: ssh username@login.galileo.cineca.it
- Password: stblPWdm
- Copy gzipped tar file from here: /gpfs/scratch/userinternal/agrottes/CorsoMD-PATC2016/Tutorial1.tar.gz
- Extract archive: tar zxvf Tutorial1.tar.gz
- Run jobs using the scripts provided and compare performances on varying nr. of MPI processes and OpenMP threads

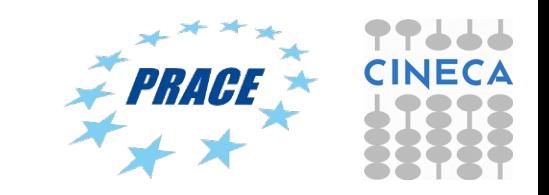